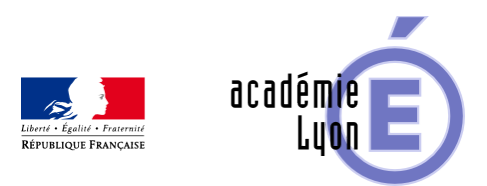

## **Courbes paramétrées**

- Enseigner - Au Lycée - Autres outils numériques -

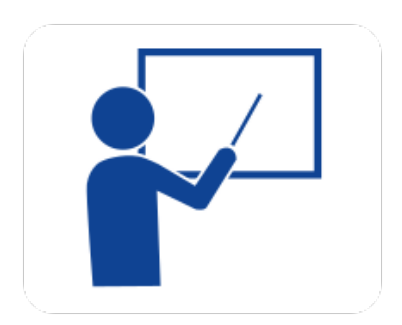

Date de mise en ligne : mercredi 27 août 2008

**Copyright © Mathématiques - Académie de Lyon - Tous droits réservés**

**– Objectif** : Construction de courbes paramétrées et de tangentes.

**– Niveau** : Terminale.

**– Logiciel utilisé** : GéoplanW.

**– Intérêt de l'utilisation de l'ordinateur** : Visualisation dynamique de la trajectoire d'un point M(t)et de la tangenete en ce point en faisant varier à sa guise la valeur de t. La possibilité d'agir avec la souris sur les origines et les unités des repères permet d'adapter le dessin aux cadres de la figure.

**– Durée** : Utilisation ponctuelle lors de la construction d'une courbe paramétrée..

**– Cadre d'utilisation** : En classe entière avec un système de vidéoprojection, manipulations par le professeur et/ou par des élèves.

**– Auteur** : Marc Grelier (Lycée Saint Just à Lyon).

**– Déroulement de la séquence :**

L'idée de cette séquence est d'observer les courbes paramétrées définies par :

1)  $x = \sin 2t$ ;  $y = \cos 3t$ , t réel

2)  $x = t - \sin t$ ;  $y = 1 - \cos t$ , t réel

3)  $x = \cos^{-3}(t)$ ;  $y = \sin^{-3}(t)$ , t réel

4)  $x = \exp(t) \sin t$ ;  $y = \exp(t) \cos t$ , t réel.

Les touches flèches permettent de modifier les valeurs de la variable t dont l'image est le point T dans le repère (A,K).

Les touches + ou - permettent de modifier le pas de variation. On peut déplacer les points origines et unités des repères en les tirant avec la souris.

Il est possible de modifier à sa guise la bibliothèque de fonctions : ajouter ou supprimer des fonctions, mais il faut toujours garder f, g, df et dg (voir fiche prof).

## **– Aperçu**

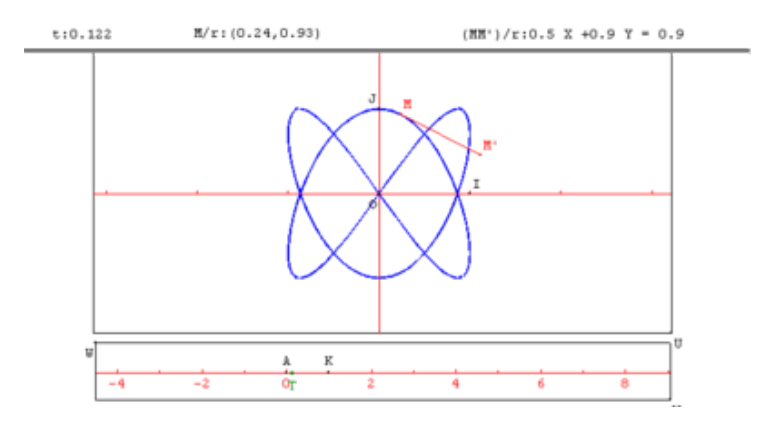

## **courbe paramétrée**

## **– Fichiers**

Téléchargement de tous les fichiers compressés :

https://maths.enseigne.ac-lyon.fr/spip/local/cache-vignettes/L64xH64/zip-f045b.svg  **courbpar.zip**